## 参議院法制局職員採用試験インターネット申込方法について

令和6年2月 参議院法制局

インターネットによる申込みに当たっては、事前に以下の各事項を必ず御確認ください。

## <インターネットによる受験申込方法>

パスワード

- ・受付期間中(2月5日(月)午前10時~3月11日(月)午後3時〔受信有効〕)に以下のインタ ーネット申込専用サイトへアクセスし、説明に従って入力してください。 https://saiyou.sangiin.go.jp/2024/
- ・3月11日(月)午後3時になりますと「申込み」の受信ができなくなりますので、早めの「申込み」 をお願いします。
- ・申込手続は、**「ユーザー登録」と「申込み」の2段階**になっています(2ページ目の「参議院法制 局職員採用試験インターネット申込みの流れ」を御参照ください。)。
- ・「ユーザー登録」のみでは申込みは完了しませんので、その後、必ず「申込み」を行ってください。 また、「ユーザー登録完了通知メール」及び「申込受付完了通知メール」が送信されますので、印 刷するなどして必ず保存してください。
- ・「ユーザー登録」の際に登録したメールアドレスは、「受験票発行通知メール」の受信及び受験票の 作成を終えるまで変更しないでください。
- ・ユーザーID及びパスワードの照会には応じられませんので、忘れないように必ず控えておいて ください。 申込申請後は、左記ユーザーID及 ユーザーID

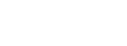

びパスワードでログインすることで 申込内容の確認が可能です。

<注意事項>

- 1) 受験申込みには、顔写真の電子データ(JPEG・GIF・PNG形式、上半身・無帽・正面 向、申込前3か月以内に撮影したもの)が必要です。
- 2) 申込みは一つの試験につき1回に限ります。異なるユーザーIDで複数の申込みを行った場 合、最終の申込み以外は無効となります。
- 3) 入力の誤りや漏れがある場合には、補正を行うため適宜連絡します。
- 4) 「ユーザー登録」画面は参議院事務局と同一のものですので、先に参議院事務局職員採用試験 に申し込むために「ユーザー登録」を行った方は、再度「ユーザー登録」を行う必要はありま せん。同一のユーザーID及びパスワードでログインしてください。

## <受験票の発行>

- ・受験票ダウンロードは、3月14日(木)午前10時から可能です。なお、3月14日(木)午前10時以 降に「受験票発行通知メール」を送信する予定です。
- ・受験票ダウンロード期間内に、インターネット申込専用サイトにユーザーID及びパスワードを 入力してログインし、受験票をダウンロードしてください。ダウンロード後、コピー用紙(普通 紙)に印刷(カラー、白黒どちらでも可)し、第1次試験当日に必ず持参してください。
- ・受験票の内容に関する照会は、参議院法制局総務課(03-5521-7729)へ3月19日(火)午後5時ま でに行ってください。

【参議院法制局職員採用試験インターネット申込みの流れ】

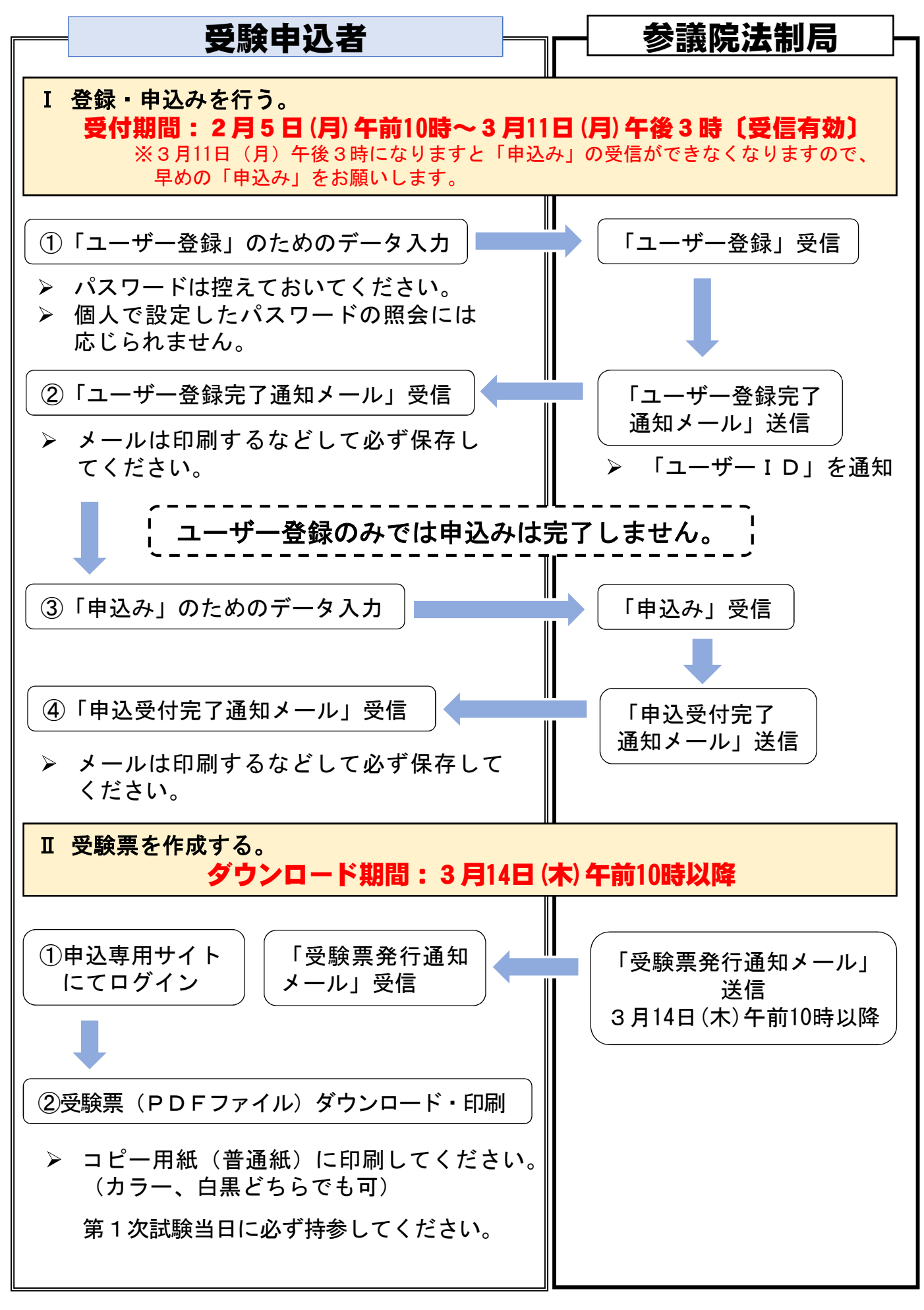

参議院法制局職員採用試験インターネット申込専用サイト https://saiyou.sangiin.go.jp/2024/